## **5. BAB V**

## **IMPLEMENTASI DAN PENGUJIAN SISTEM**

### **5.1 IMPLEMENTASI PROGRAM**

Implementasi program digunakan untuk menerapkan perancangan halaman yang ada pada program dimana implementasi ini juga menguji program yang dibuat telah sesuai dengan sistem yang dirancang sehingga program yang dibuat tidak terjadi kesalahan baik dari sisi sistem maupun dari sisi *coding*. Adapun implementasi sistem sistem penggajian karyawan pada PT. Cahaya Abadi Jayatama Jambi yang dapat dijabarkan, antara lain :

1. Halaman Beranda

Halaman beranda menampilkan gambaran umum dari PT. Cahaya Abadi Jayatama Jambi dan juga terdapat menu-menu. Gambar 5.1 beranda merupakan hasil implementasi dari rancangan pada gambar 4.29.

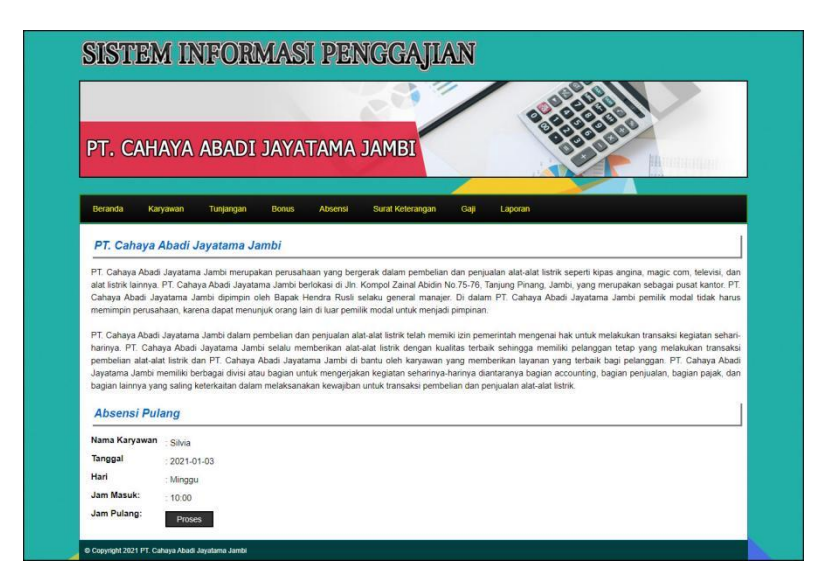

**Gambar 5.1 Halaman Beranda**

2. Halaman Lihat Jabatan

Halaman lihat jabatan menampilkan informasi mengenai data jabatan yang terdiri dari id jabatan, nama jabatan, gaji pokok, divisi dan aksi untuk mengubah dan menghapus data. Gambar 5.2 lihat jabatan merupakan hasil implementasi dari rancangan pada gambar 4.30.

| PT. CAHAYA ABADI JAYATAMA JAMBI                                                                    | <b>All The Contains</b> |
|----------------------------------------------------------------------------------------------------|-------------------------|
|                                                                                                    |                         |
|                                                                                                    |                         |
|                                                                                                    |                         |
|                                                                                                    |                         |
| Beranda<br>Karyawan<br>Tunjangan<br>Surat Keterangan<br>Gaji<br><b>Bonus</b><br>Absensi<br>Laporan |                         |
| <b>Lihat Jabatan</b>                                                                               |                         |
| Nama Jabatan<br><b>Gaji Pokok</b><br><b>Divisi</b><br><b>ID Jabatan</b><br>No.                     | Aksi                    |
| JBTN-0006<br>Admin Gudang<br>Rp. 1.400.000,00<br>Gudang<br>1                                       | $\oslash$ (ii)          |
| $\overline{2}$<br>JBTN-0001<br><b>Admin Nota</b><br>Rp. 2.000.000,00<br>Keuangan                   | 00                      |
| $\overline{3}$<br>JBTN-0007<br>Admin Personalia<br>Rp. 2.000.000,00<br>Personalia                  | $\odot$ (ii)            |
| JBTN-0004<br>Fakturis<br>Penjualan<br>$\overline{4}$<br>Rp. 1.500.000,00                           | $\circledcirc$          |
|                                                                                                    | $\circledcirc$          |
| Kasir<br>5<br>JBTN-0005<br>Rp. 1.750.000,00<br>Keuangan                                            |                         |
| <b>JBTN-0002</b><br>Pajak<br>6.<br>Rp. 2.500.000,00<br>Keuangan                                    | $\odot$ (ii)            |

**Gambar 5.2 Halaman Lihat Jabatan**

3. Halaman Lihat Karyawan

Halaman lihat karyawan menampilkan informasi mengenai data karyawan yang terdiri dari id karyawan, nama karyawan, telp, email, jabatan – divisi, bagian dan aksi untuk mengubah dan menghapus data. Gambar 5.3 lihat karyawan merupakan hasil implementasi dari rancangan pada gambar 4.31.

|                |                       | PT. CAHAYA ABADI JAYATAMA JAMBI |                         |                          |                               | Hillinghight  |                    |  |  |
|----------------|-----------------------|---------------------------------|-------------------------|--------------------------|-------------------------------|---------------|--------------------|--|--|
|                |                       |                                 |                         |                          |                               |               |                    |  |  |
| Beranda        | Karyawan              | Tunjangan                       | <b>Bonus</b><br>Absensi | Surat Keterangan<br>Gaji | Laporan                       |               |                    |  |  |
|                |                       |                                 |                         |                          |                               |               |                    |  |  |
|                | <b>Lihat Karyawan</b> |                                 |                         |                          |                               |               |                    |  |  |
|                | Nama Karyawan:        |                                 |                         | Carl                     |                               |               |                    |  |  |
| No.            | <b>ID Karyawan</b>    | Nama Karyawan                   | Telp                    | Email                    | Jabatan - Divisi              | <b>Bagian</b> | Aksi               |  |  |
| $\overline{1}$ | KRYWN-007             | <b>Abdul Samat</b>              | 085289338712            | abdul samat@gmail.com    | Sales - Penjualan             | Karvawan      | $\oslash$          |  |  |
| $\overline{2}$ | KRYWN-003             | Arwan                           | 085390229211            | arwan23@gmail.com        | Sales - Penjualan             | Karyawan      | $\circledcirc$     |  |  |
| 3              | KRYWN-006             | Feri Saputra                    | 081278229012            | feri.saputra@gmail.com   | Sales - Penjualan             | Karyawan      | $\mathcal{O}$ (ii) |  |  |
|                |                       | <b>Herninda</b>                 | 081790227811            | herninda@gmail.com       | Admin Gudang - Gudang         | Karvawan      | 00                 |  |  |
| $\overline{4}$ | <b>KRYWN-008</b>      |                                 | 085211981182            | lily@gmail.com           | Fakturis - Penjualan          | Karyawan      | $\circledcirc$     |  |  |
| 5              | KRYWN-005             | Lily                            |                         |                          |                               |               |                    |  |  |
| 6              | KRYWN-001             | Silvia                          | 081298229122            | silvia@gmail.com         | Admin Personalia - Personalia | Admin         | $\circledcirc$     |  |  |

**Gambar 5.3 Halaman Lihat Karyawan**

4. Halaman Lihat Tunjangan

Halaman lihat tunjangan menampilkan informasi mengenai data tunjangan yang terdiri dari id tunjangan, jabatan – divisi, nama tunjangan, jumlah dan aksi untuk mengubah dan menghapus data. Gambar 5.4 lihat tunjangan merupakan hasil implementasi dari rancangan pada gambar 4.32.

| PT. CAHAYA ABADI JAYATAMA JAMBI<br>GPP HIM<br>99<br>Beranda<br>Karyawan<br>Tunjangan<br><b>Surat Keterangan</b><br>Gaji<br><b>Bonus</b><br><b>Absensi</b><br>Laporan<br><b>Lihat Tunjangan</b><br>No.<br><b>ID Tunjangan</b><br>Jabatan - Divisi<br>Aksi<br>Nama Tunjangan<br>Jumlah<br>$\circledcirc$<br>Tunjangan BBM + Pulsa<br>TNJGN-003<br>Sales - Penjualan<br>Rp. 200.000.00<br>$\overline{1}$<br>$\circledcirc$<br>$\overline{2}$<br>Admin Nota - Keuangan<br>Tuniangan Kesehatan<br><b>TNJGN-001</b><br>Rp. 100.000.00<br>$\circledcirc$<br>3<br><b>TNJGN-006</b><br>Admin Personalia - Personalia<br>Rp. 150.000.00<br>Tunjangan Kesehatan<br>$\circledcirc$<br><b>TNJGN-002</b><br>Admin Nota - Keuangan<br>Tuniangan Makan<br>Rp. 150.000.00<br>4<br>$\circledcirc$<br>5<br><b>TNJGN-004</b><br>Admin Gudang - Gudang<br>Tunjangan Makan<br>Rp. 100.000.00 |  |  |  |
|----------------------------------------------------------------------------------------------------|--|--|--|
|                                                                                                    |  |  |  |
|                                                                                                    |  |  |  |
|                                                                                                    |  |  |  |
|                                                                                                    |  |  |  |
|                                                                                                    |  |  |  |
|                                                                                                    |  |  |  |
|                                                                                                    |  |  |  |
|                                                                                                    |  |  |  |
|                                                                                                    |  |  |  |
|                                                                                                    |  |  |  |
|                                                                                                    |  |  |  |
|                                                                                                    |  |  |  |
|                                                                                                    |  |  |  |
| $\circledcirc$<br><b>TNJGN-005</b><br>Admin Personalia - Personalia<br>Tunjangan Makan<br>6<br>Rp. 150.000,00                                                                                                    |  |  |  |
|                                                                                                    |  |  |  |
|                                                                                                    |  |  |  |

**Gambar 5.4 Halaman Lihat Tunjangan**

5. Halaman Lihat Bonus

Halaman lihat bonus menampilkan informasi mengenai data bonus yang terdiri dari id bonus, nama bonus, jumlah dan aksi untuk mengubah dan menghapus data. Gambar 5.5 lihat bonus merupakan hasil implementasi dari rancangan pada gambar 4.33.

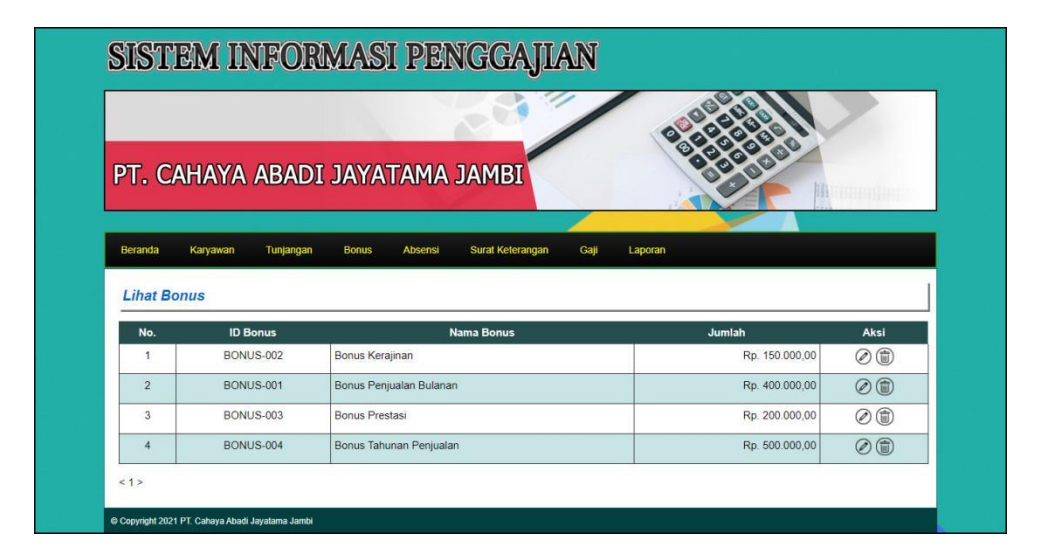

**Gambar 5.5 Halaman Lihat Bonus**

6. Halaman Lihat Absensi

Halaman lihat absensi menampilkan informasi mengenai data absensi yang terdiri dari id absensi, tanggal absensi, hari, jam masuk, jam pulang, dan status. Gambar 5.6 lihat absensi merupakan hasil implementasi dari rancangan pada gambar 4.34.

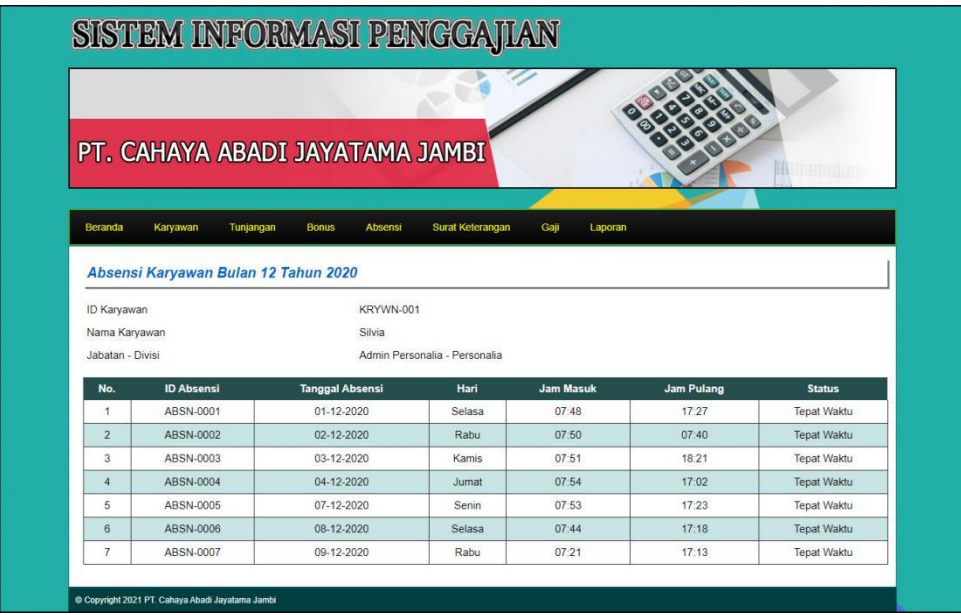

### **Gambar 5.6 Halaman Lihat Absensi**

7. Halaman Lihat Surat Keterangan

Halaman lihat surat keterangan menampilkan informasi mengenai data surat keterangan yang terdiri dari tanggal, karyawan, lama, status, keterangan dan aksi untuk menghapus data. Gambar 5.7 lihat surat keterangan merupakan hasil implementasi dari rancangan pada gambar 4.35.

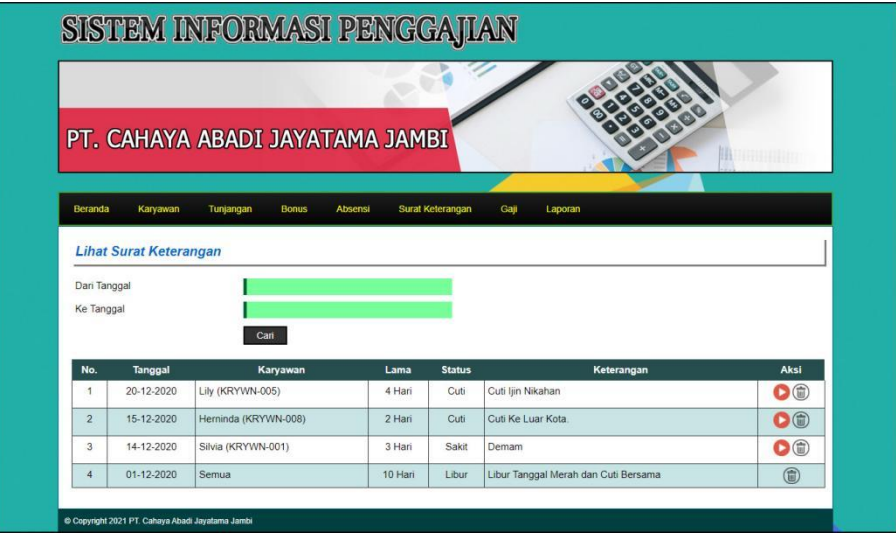

**Gambar 5.7 Halaman Lihat Surat Keterangan**

8. Halaman Lihat Bonus Karyawan

Halaman lihat bonus karyawan menampilkan informasi mengenai data bonus karyawan yang terdiri dari no, tanggal, karyawan, bonus, jumlah dan aksi untuk mengubah dan menghapus data. Gambar 5.8 lihat bonus karyawan merupakan hasil implementasi dari rancangan pada gambar 4.36.

|                |                             | PT. CAHAYA ABADI JAYATAMA JAMBI      |                                     |                |      |
|----------------|-----------------------------|--------------------------------------|-------------------------------------|----------------|------|
|                |                             |                                      |                                     |                |      |
|                |                             |                                      |                                     |                |      |
| Beranda        | Karyawan                    | Tunjangan<br><b>Bonus</b><br>Absensi | Surat Keterangan<br>Gaji<br>Laporan |                |      |
|                |                             |                                      |                                     |                |      |
|                |                             |                                      |                                     |                |      |
|                | <b>Lihat Bonus Karyawan</b> |                                      |                                     |                |      |
| Dari Tanggal   |                             |                                      |                                     |                |      |
| Ke Tanggal     |                             |                                      |                                     |                |      |
|                |                             | Cari                                 |                                     |                |      |
| No.            | Tanggal                     | Karyawan                             | <b>Bonus</b>                        | Jumlah         | Aksi |
| $\mathbf{1}$   | 30-12-2020                  | Feri Saputra (KRYWN-006)             | Bonus Tahunan Penjualan             | Rp. 500.000,00 | $①$  |
| $\overline{2}$ | 29-12-2020                  | Herninda (KRYWN-008)                 | Bonus Penjualan Bulanan             | Rp. 400.000,00 | (面)  |
| 3              | 28-12-2020                  | Abdul Samat (KRYWN-007)              | Bonus Penjualan Bulanan             | Rp. 400.000,00 | (ii) |
| $\overline{4}$ | 27-12-2020                  | Silvia (KRYWN-001)                   | Bonus Kerajinan                     | Rp. 150,000.00 | (面)  |
| 5              | 27-12-2020                  | Feri Saputra (KRYWN-006)             | Bonus Peniualan Bulanan             | Rp. 400,000.00 | (面)  |

**Gambar 5.8 Halaman Lihat Bonus Karyawan**

9. Halaman Lihat Gaji

Halaman lihat gaji menampilkan informasi mengenai data absensi karyawan, gaji pokok, total tunjangan, total bonus, dan total gaji serta terdapat tabel untuk mengelola tunjangan dan bonus. Gambar 5.9 lihat gaji merupakan hasil implementasi dari rancangan pada gambar 4.37.

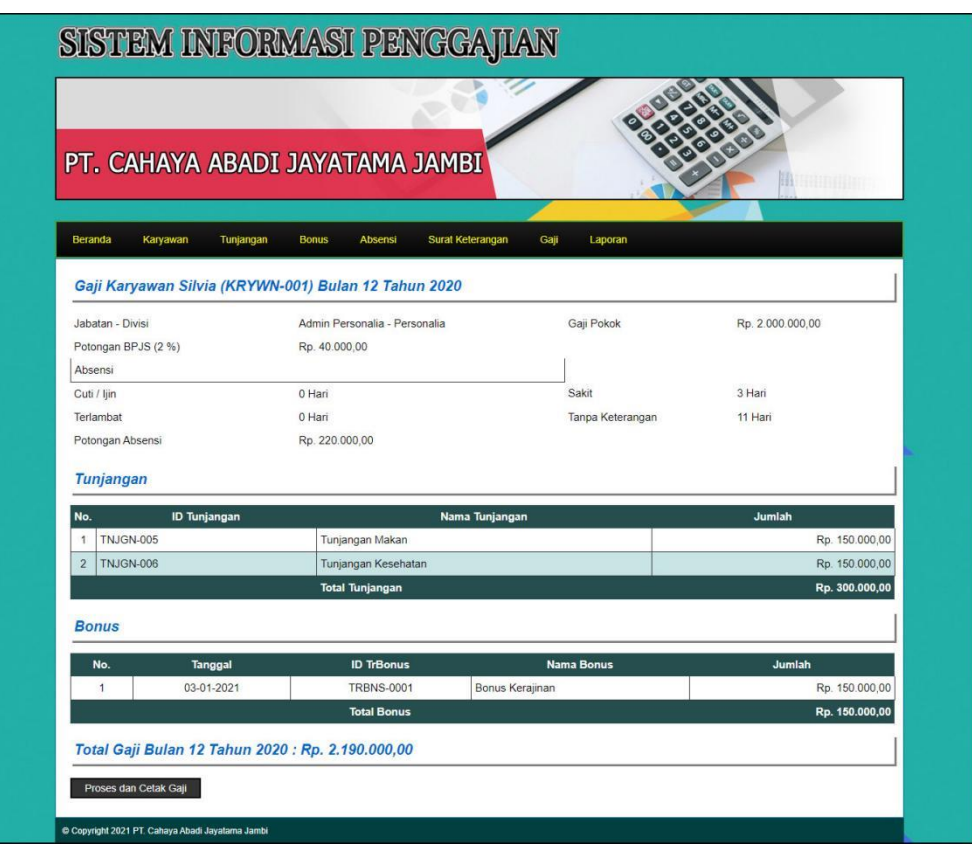

**Gambar 5.9 Halaman Lihat Gaji**

10. Halaman Laporan Gaji

Halaman laporan gaji menampilkan informasi mengenai data karyawan, gaji pokok, tunjangan, bonus, potongan absensi, potongan BPJS (2%), dan gaji akhir serta terdapat tombol untuk mencetak laopran. Gambar 5.10 laporan gaji merupakan hasil implementasi dari rancangan pada gambar 4.38.

|                                 |                               |                                  |     |                  |  |                         | LAPORAN GAJI KARYAWAN BULAN 12 TAHUN 2020 |  |                  |                     |     |               |
|---------------------------------|-------------------------------|----------------------------------|-----|------------------|--|-------------------------|-------------------------------------------|--|------------------|---------------------|-----|---------------|
| No.                             | Karyawan                      | Jabatan                          |     | Gaji Pokok       |  | Tunjangan               | <b>Bonus</b>                              |  | Potongan Absensi | Potongan BSJS (2 %) |     | Gaji Akhir    |
|                                 | Lily<br>(KRYWN-005)           | Fakturis<br>(Penjualan)          | Rp. | 1.500.000,00 Rp. |  | 100.000.00              | Rp. 150.000,00 Rp.                        |  | 340.000,00 Rp.   | 30.000,00 Rp.       |     | 1.380.000,00  |
| $\overline{2}$                  | Silvia<br>(KRYWN-001)         | Admin Personalia<br>(Personalia) | Rp. | 2.000.000.00 Rp. |  | 300,000.00              | Rp. 150,000.00 Rp.                        |  | 220.000.00 Rp.   | 40.000,00 Rp.       |     | 2.190.000.00  |
| 3                               | Arwan<br>(KRYWN-003)          | Sales<br>(Penjualan)             | Rp. | 1.800.000.00 Rp. |  | 200.000.00              | Rp. 0.00 Rp.                              |  | 420.000.00 Rp.   | 36,000.00 Rp.       |     | 1.544.000.00  |
| $\overline{4}$                  | Sindy Oktarina<br>(KRYWN-004) | Kasir<br>(Keuangan)              | Rp. | 1.750.000.00 Rp. |  | 0.00                    | Rp. 0.00 Rp.                              |  | 420.000.00 Rp.   | 35.000.00 Rp.       |     | 1.295.000.00  |
| $\overline{5}$                  | Feri Saputra<br>(KRYWN-006)   | Sales<br>(Penjualan)             | Rp. | 1.800.000,00 Rp. |  | 200.000,00              | Rp. 900.000,00 Rp.                        |  | 420,000,00 Rp.   | 36.000,00 Rp.       |     | 2.444.000,00  |
| 6                               | Herninda<br>(KRYWN-008)       | Admin Gudang<br>(Gudang)         | Rp. | 1.400.000,00 Rp. |  | 100.000.00              | Rp. 400.000,00 Rp.                        |  | 380.000,00 Rp.   | 28.000,00 Rp.       |     | 1.492.000.00  |
|                                 |                               |                                  |     |                  |  | <b>Total Semua Gaji</b> |                                           |  |                  |                     | Rp. | 10.345.000,00 |
| Dibuat Oleh.<br>Diperiksa Oleh, |                               |                                  |     |                  |  |                         |                                           |  |                  |                     |     |               |

**Gambar 5.10 Halaman Laporan Gaji**

### 11. Halaman *Login*

Halaman *login* merupakan halaman yang digunakan oleh pengguna sistem dalam masuk ke halaman utama dengan mengisi id karyawan dan *password*. Gambar 5.11 *login* merupakan hasil implementasi dari rancangan pada gambar 4.39.

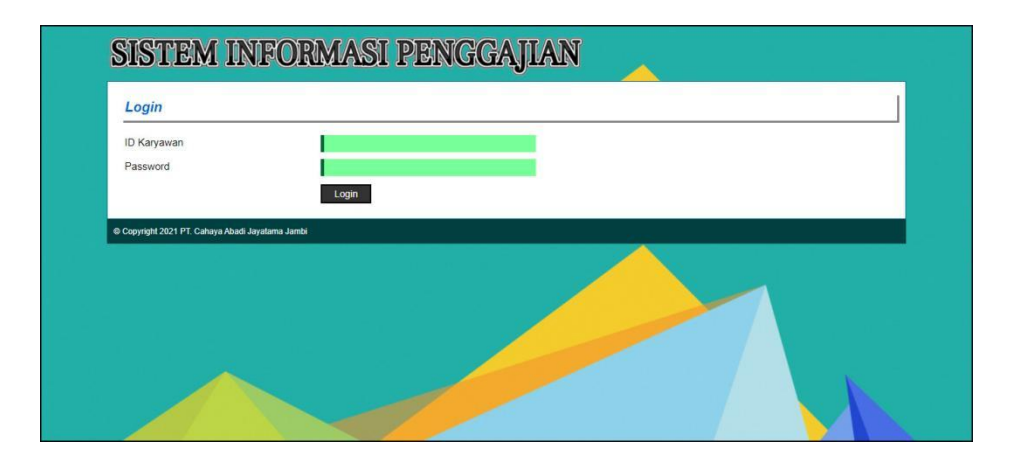

**Gambar 5.11 Halaman** *Login*

12. Halaman Tambah Jabatan

Halaman tambah jabatan merupakan halaman yang menampilkan *form* untuk menambah data jabatan yang baru ke dalam sistem. Gambar 5.12 data jabatan merupakan hasil implementasi dari rancangan pada gambar 4.40.

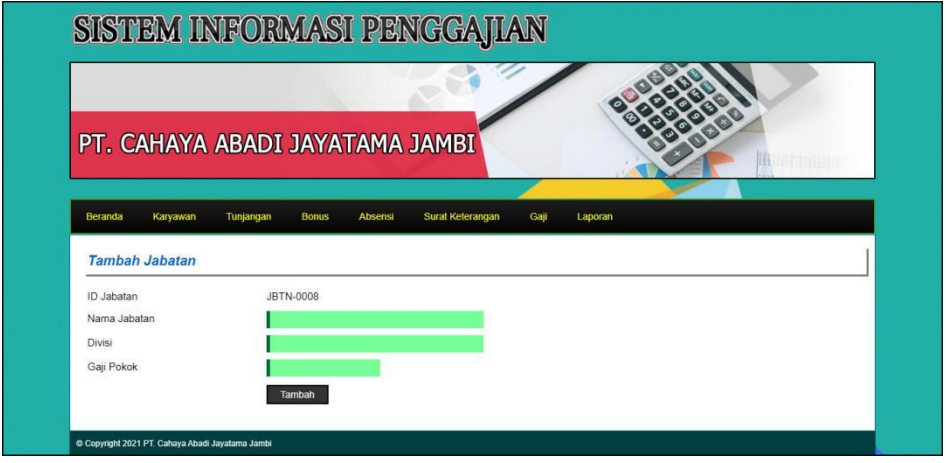

**Gambar 5.12 Halaman Tambah Jabatan**

13. Halaman Tambah Karyawan

Halaman tambah karyawan merupakan halaman yang menampilkan *form* untuk menambah data karyawan yang baru ke dalam sistem. Gambar 5.13 tambah karyawan merupakan hasil implementasi dari rancangan pada gambar 4.41.

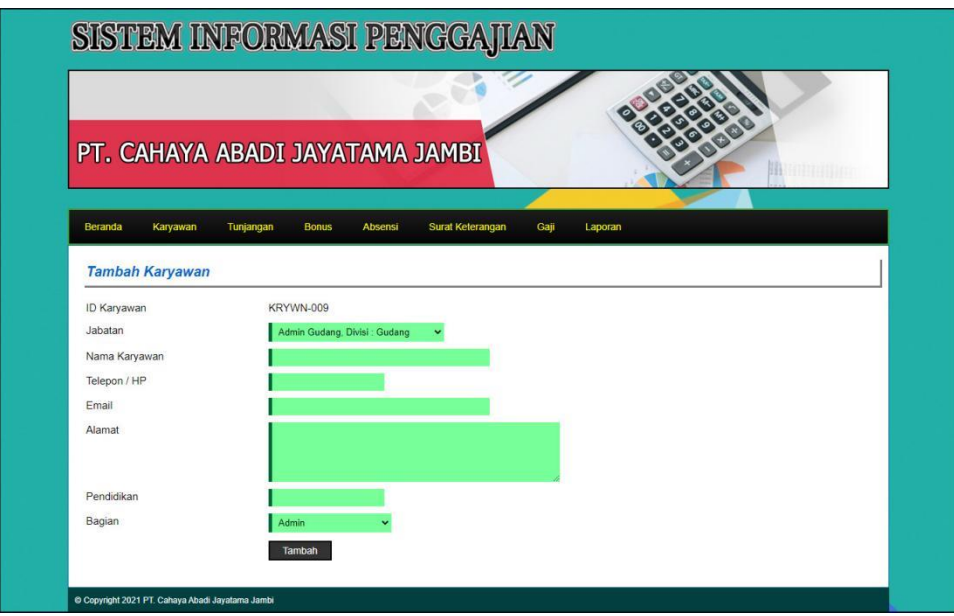

**Gambar 5.13 Halaman Tambah Karyawan**

14. Halaman Tambah Tunjangan

Halaman tambah tunjangan merupakan halaman yang menampilkan *form* untuk menambah data tunjangan yang baru ke dalam sistem. Gambar 5.14 tambah tunjangan merupakan hasil implementasi dari rancangan pada gambar 4.42.

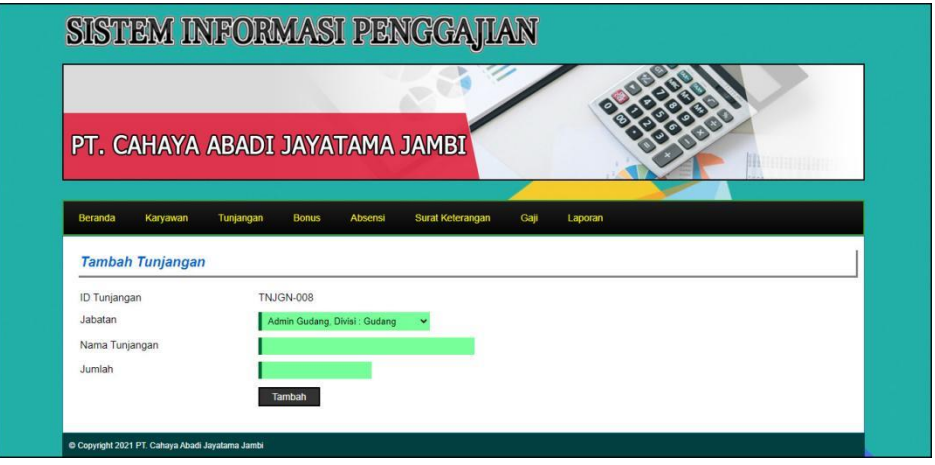

**Gambar 5.14 Halaman Tambah Tunjangan**

15. Halaman Tambah Bonus

Halaman tambah bonus merupakan halaman yang menampilkan *form* untuk menambah data bonus yang baru ke dalam sistem. Gambar 5.15 tambah bonus merupakan hasil implementasi dari rancangan pada gambar 4.43.

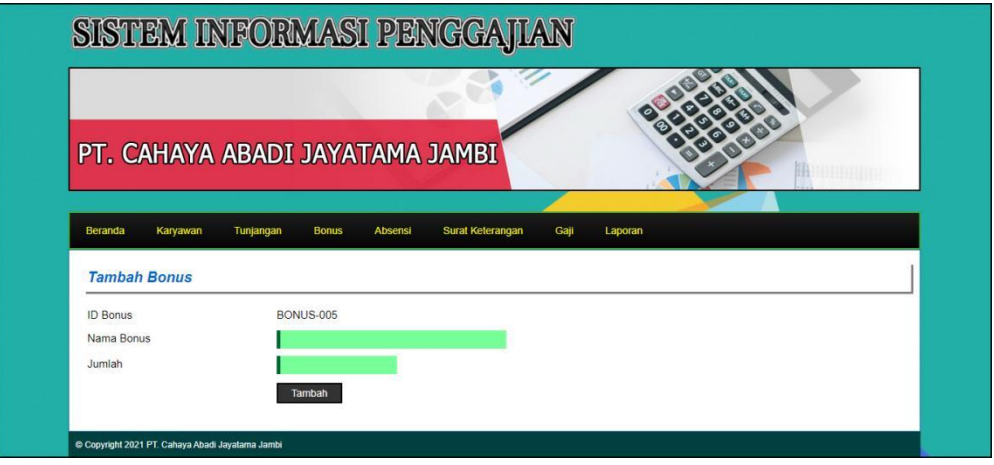

**Gambar 5.15 Halaman Tambah Bonus**

#### 16. Halaman Tambah Surat Keterangan

Halaman tambah surat keterangan merupakan halaman yang menampilkan *form* untuk menambah data surat keterangan yang baru ke dalam sistem. Gambar 5.16 tambah surat keterangan merupakan hasil implementasi dari rancangan pada gambar 4.44.

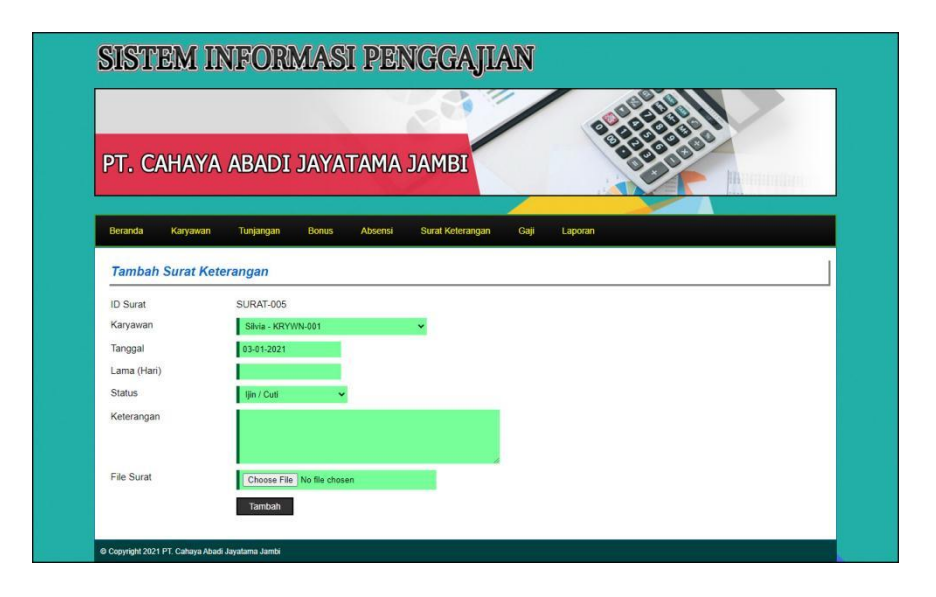

**Gambar 5.16 Halaman Tambah Surat Keterangan**

17. Halaman Tambah Bonus Karyawan

Halaman tambah bonus karyawan merupakan halaman yang menampilkan *form* untuk menambah data bonus karyawan yang baru ke dalam sistem. Gambar 5.17 tambah bonus karyawan merupakan hasil implementasi dari rancangan pada gambar 4.45.

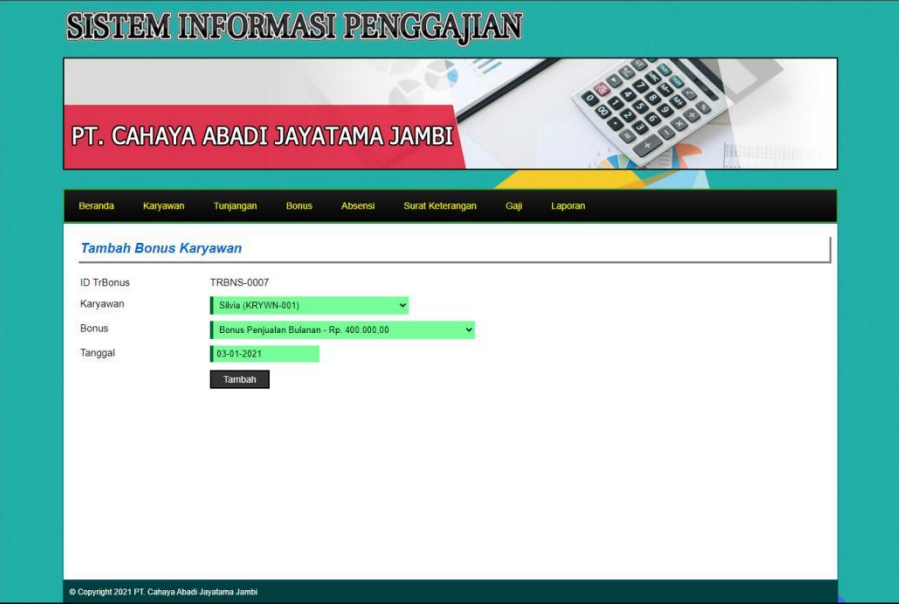

**Gambar 5.17 Halaman Tambah Bonus Karyawan**

## **5.2 PENGUJIAN**

Pengujian merupakan tahapan di mana penulis mengetahui keberhasilan dari implementasi sistem yang telah dirancang. Dan pada penelitian ini, penulis menggunakan 2 metode pengujian yaitu *white box* (pengujian yang dilakukan oleh pembuat sistem) dan *black box* (pengujian yang dilakukan oleh pengguna sistem). Dan untuk melakukan pengujian perlu dilakukan untuk setiap modul diuji. Dan berikut ini merupakan tabel pengujian sistem yang dilakukan, antara lain :

| No. | <b>Deskripsi</b>        | <b>Prosedur</b><br>Pengujian                    | <b>Masukan</b>                                                                                                    | Keluaran yang<br><b>Diharapkan</b>                    | Hasil yang<br>didapat                                 | Kesimpulan |
|-----|-------------------------|-------------------------------------------------|----------------------------------------------------------------------------------------------------|-------------------------------------------------------|-------------------------------------------------------|------------|
| Ι.  | Pengujian<br>pada login | Mengakses<br>$\overline{\phantom{0}}$<br>sistem | Input:<br>Id karyawan $=$<br>$\overline{\phantom{a}}$<br>"KRYWN-001"<br>$Password =$<br>$\overline{\phantom{0}}$<br>"Admin" | Pesan "anda<br>berhasil login"                        | Pesan "anda<br>berhasil login"                        | Handal     |
| 2   | Pengujian<br>pada login | Mengakses<br>$\overline{\phantom{0}}$<br>sistem | Input:<br>Id karyawan $=$<br>$\overline{\phantom{a}}$<br>" $tes$ "<br>Password $=$<br>$\overline{\phantom{a}}$<br>"tes"     | Pesan "id<br>karyawan atau<br>password anda<br>salah" | Pesan "id<br>karyawan atau<br>password anda<br>salah" | Handal     |

**Tabel 5.1 Tabel Pengujian** *Login*

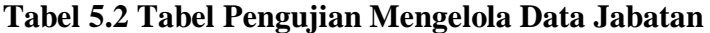

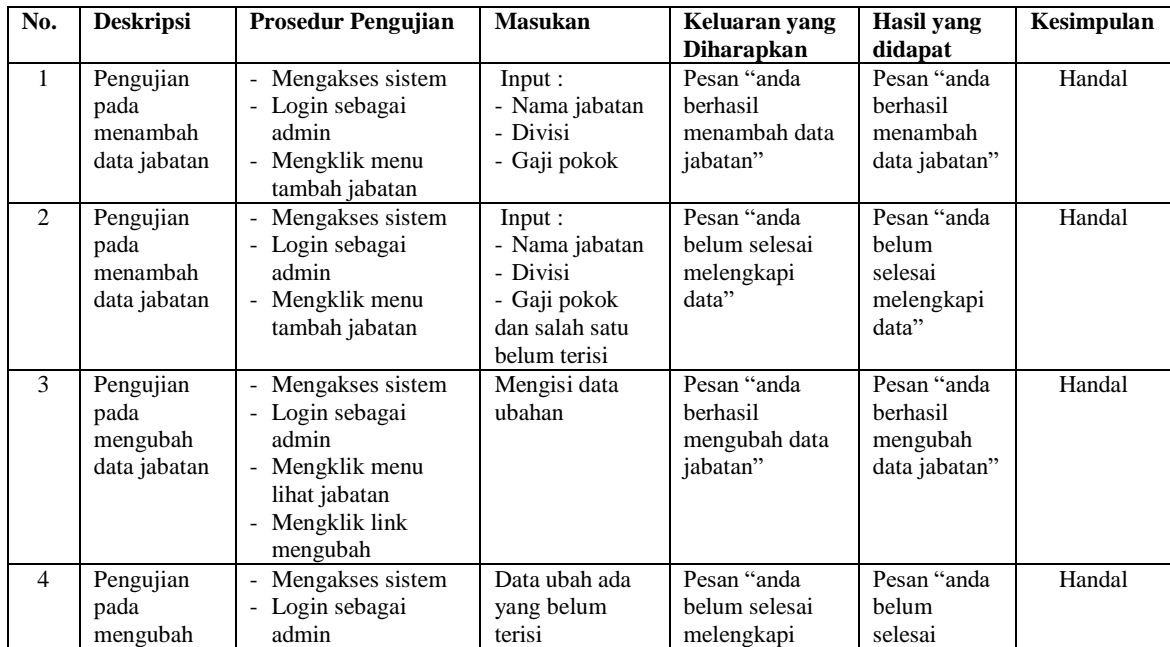

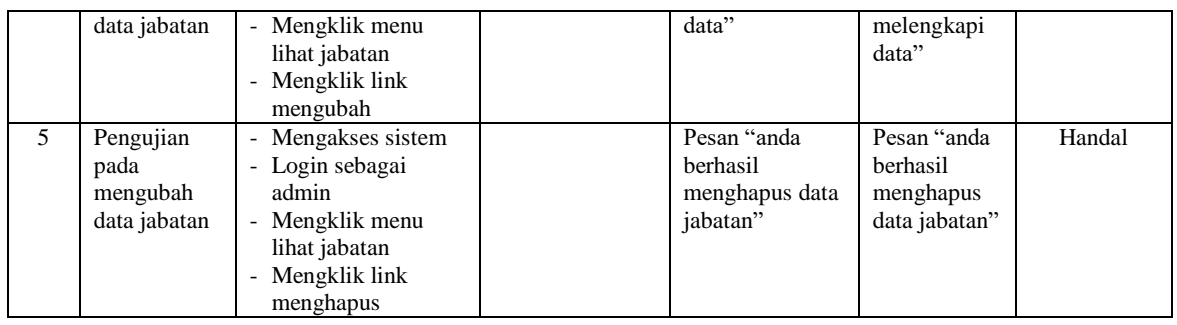

# **Tabel 5.3 Tabel Pengujian Mengelola Data Karyawan**

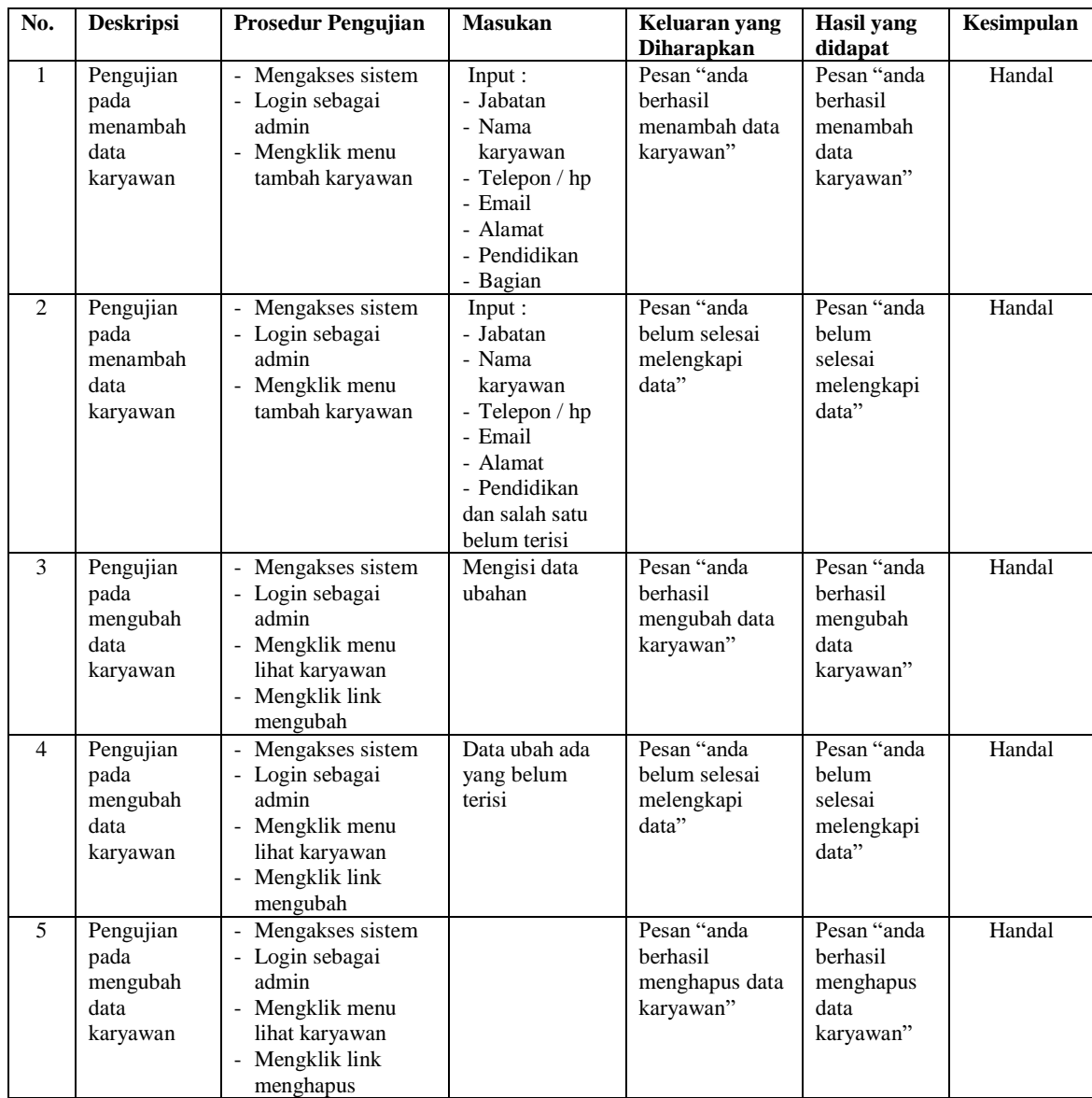

| No.                           | <b>Deskripsi</b>                                                                    | <b>Prosedur Pengujian</b>                                                                                                    | <b>Masukan</b>                                                                          | Keluaran yang                                                                                        | <b>Hasil</b> yang                                                                            | Kesimpulan       |
|-------------------------------|-------------------------------------------------------------------------------------|----------------------------------------------------------------------------------------------------|-----------------------------------------------------------------------------------------|----------------------------------------------------------------------------------------------------|----------------------------------------------------------------------------------------------|------------------|
|                               |                                                                                     |                                                                                                    |                                                                                         | <b>Diharapkan</b>                                                                                    | didapat                                                                                      |                  |
| $\mathbf{1}$<br>$\mathcal{L}$ | Pengujian<br>pada<br>menambah<br>data<br>tunjangan<br>Pengujian<br>pada<br>menambah | Mengakses sistem<br>- Login sebagai<br>admin<br>- Mengklik menu<br>tambah tunjangan<br>Mengakses sistem<br>- Login sebagai<br>admin | Input:<br>- Jabatan<br>- Nama<br>tunjangan<br>- Jumlah<br>Input:<br>- Jabatan<br>- Nama | Pesan "anda<br>berhasil<br>menambah data<br>tunjangan"<br>Pesan "anda<br>belum selesai<br>melengkapi | Pesan "anda<br>berhasil<br>menambah<br>data<br>tunjangan"<br>Pesan "anda<br>helum<br>selesai | Handal<br>Handal |
|                               | data<br>tunjangan                                                                   | - Mengklik menu<br>tambah tunjangan                                                                                                 | tunjangan<br>- Jumlah<br>dan salah satu<br>belum terisi                                 | data"                                                                                                | melengkapi<br>data"                                                                          |                  |
| 3                             | Pengujian<br>pada<br>mengubah<br>data<br>tunjangan                                  | - Mengakses sistem<br>- Login sebagai<br>admin<br>- Mengklik menu<br>lihat tunjangan<br>- Mengklik link<br>mengubah                 | Mengisi data<br>ubahan                                                                  | Pesan "anda<br>berhasil<br>mengubah data<br>tunjangan"                                               | Pesan "anda<br>berhasil<br>mengubah<br>data<br>tunjangan"                                    | Handal           |
| $\overline{\mathcal{L}}$      | Pengujian<br>pada<br>mengubah<br>data<br>tunjangan                                  | Mengakses sistem<br>- Login sebagai<br>admin<br>- Mengklik menu<br>lihat tunjangan<br>- Mengklik link<br>mengubah                   | Data ubah ada<br>yang belum<br>terisi                                                   | Pesan "anda<br>belum selesai<br>melengkapi<br>data"                                                  | Pesan "anda<br>belum<br>selesai<br>melengkapi<br>data"                                       | Handal           |
| 5                             | Pengujian<br>pada<br>mengubah<br>data<br>tunjangan                                  | Mengakses sistem<br>- Login sebagai<br>admin<br>- Mengklik menu<br>lihat tunjangan<br>- Mengklik link<br>menghapus                  |                                                                                         | Pesan "anda<br>herhasil<br>menghapus data<br>tunjangan'                                              | Pesan "anda<br>herhasil<br>menghapus<br>data<br>tunjangan"                                   | Handal           |

**Tabel 5.4 Tabel Pengujian Mengelola Data Tunjangan**

# **Tabel 5.5 Tabel Pengujian Mengelola Data Bonus**

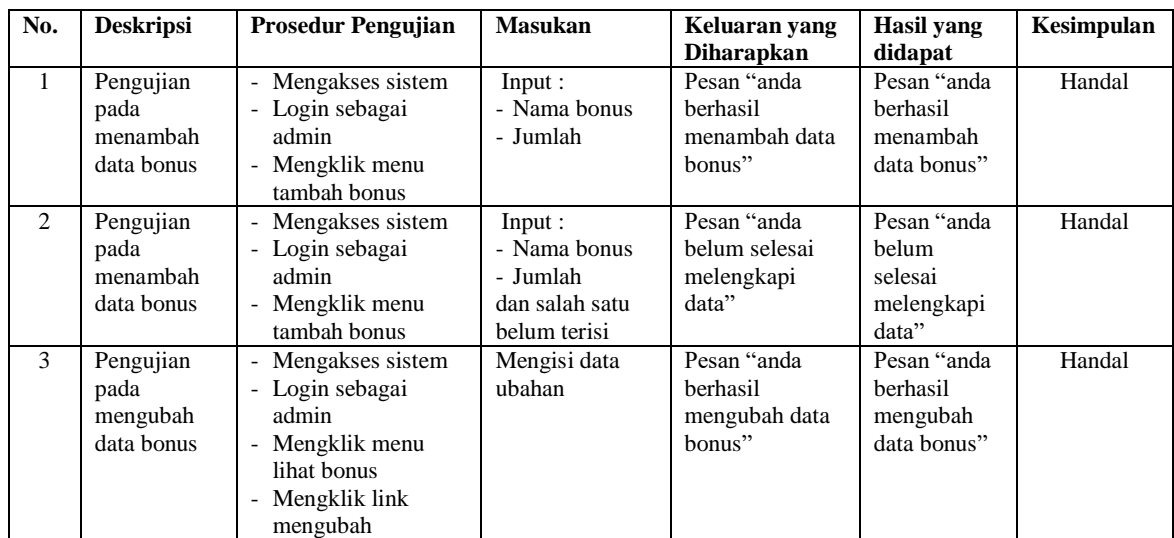

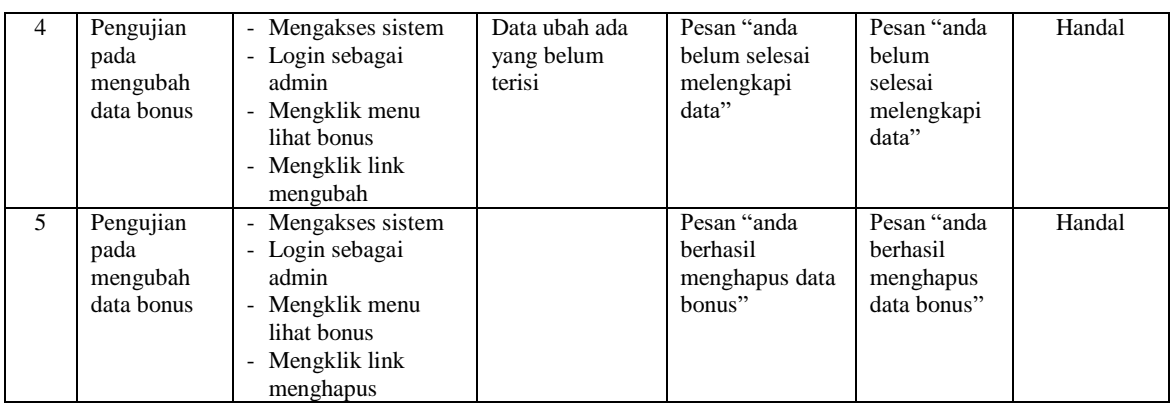

## **Tabel 5.6 Tabel Pengujian Mengelola Data Surat Keterangan**

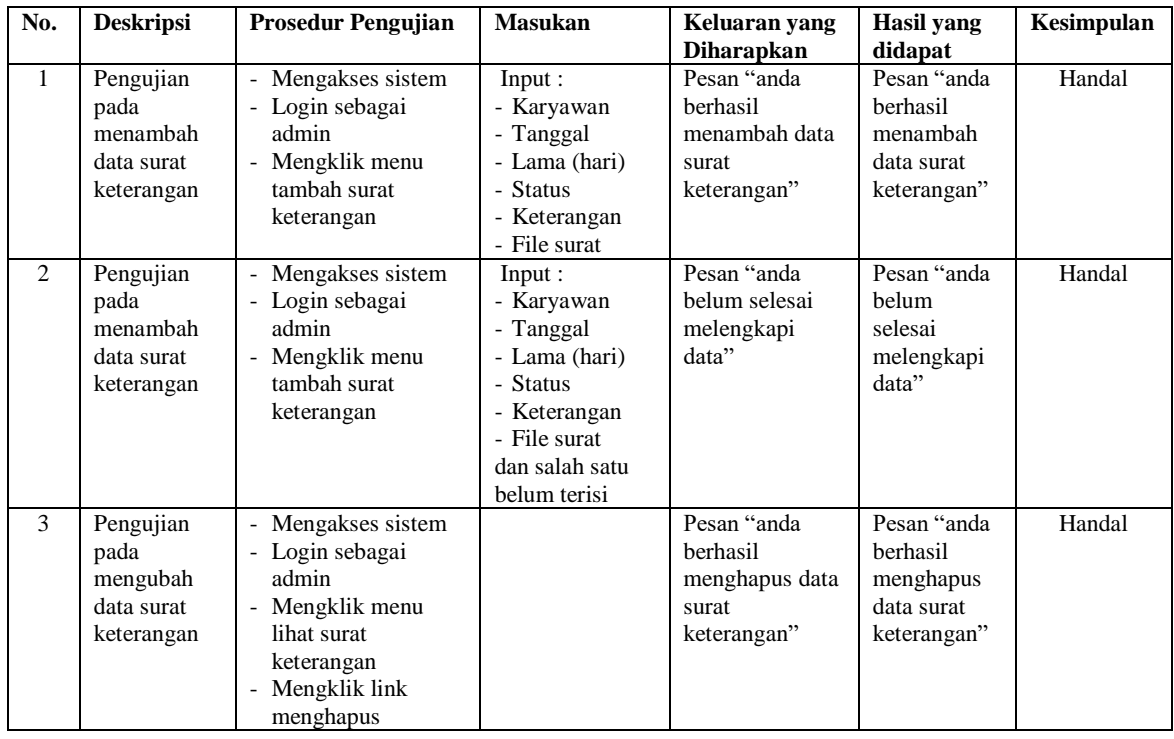

### **5.3 ANALISIS HASIL YANG DICAPAI OLEH SISTEM**

Analisis hasil yang dicapai oleh sistem informasi penggajian karayawan yang telah dibangun dengan menggunakan bahasa pemograman PHP dan DBMS MySQL pada PT. Cahaya Abadi Jayatama Jambi, antara lain :

- 1. Sistem yang dirancang dapat melakukan pencarian dan pengolahan data penggajian yang terdiri dari data jabatan, data karyawan, data bonus, data tunjangan, data surat keterangan secara terkomputerisasi
- 2. Sistem dapat melakukan perhitungan secara otomatis untuk gaji karyawan setiap bulannya dengan menghitung akhir yang didapat dari gaji pokok + tunjangan + bonus – potongan absensi – potongan BPJS.
- 3. Sistem yang dapat melihat dan mencetak laporan-laporan yang dibutuhkan seperti laporan jabatan, laporan karyawan, laporan absensi dan laporan gaji secara otomatis tanpa harus melakukan rekapitulasi data kembali.

#### **5.3.1 Kelebihan Sistem**

Adapun kelebihan dari sistem baru ini adalah sebagai berikut :

- 1. Sistem dapat melakukan pengolahan data penggajian pegawai secara otomatis dari menambah, mengubah dan menghapus sehingga dapat memberikan informasi mengenai penggajian lebih akurat dan lebih cepat.
- 2. Sistem dapat melakukan absensi melalui *login* untuk jam masuk sehingga secara otomatis melakukan pengecekan status apakah pegawai terlambat atau tepat waktu. Sehingga mengurani terjadinya manipulasi data absensi.
- 3. Sistem dapat rekapitulasi data penggajian pegawai menjadi laporan secara otomatis seperti jabatan, laporan karyawan, laporan absensi dan laporan gaji.

# **5.3.2 Kekurangan Sistem**

Dan kekurangan dari sistem baru ini adalah sebagai berikut :

- 1. Belum terdapatnya fitur yang dapat menghubungkan dengan pinjaman karyawan sehingga dapat memotong gaji karyawan dengan pinjaman karyawan.
- 2. Belum terdapatnya fitur yang dapat mengatur jaringan pada aplikasi.